# **pyrrole Documentation**

**Felipe S. S. Schneider**

**Apr 16, 2023**

## **Contents**

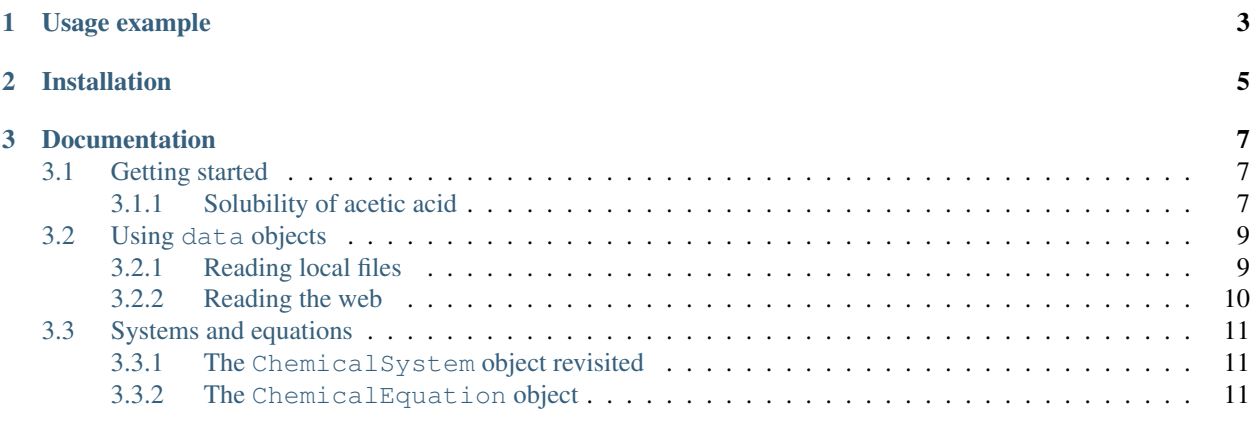

#### [4 Indices and tables](#page-16-0) 13

WARNING: this project has been retired. Please migrate to [geem-lab/overreact.](https://github.com/geem-lab/overreact)

A Python package for solving chemical problems with computational modeling.

## Usage example

<span id="page-6-0"></span>As a usage example, let's calculate the energy barrier involved in [nitrogen inversion in ammonia.](https://en.wikipedia.org/wiki/Nitrogen_inversion)

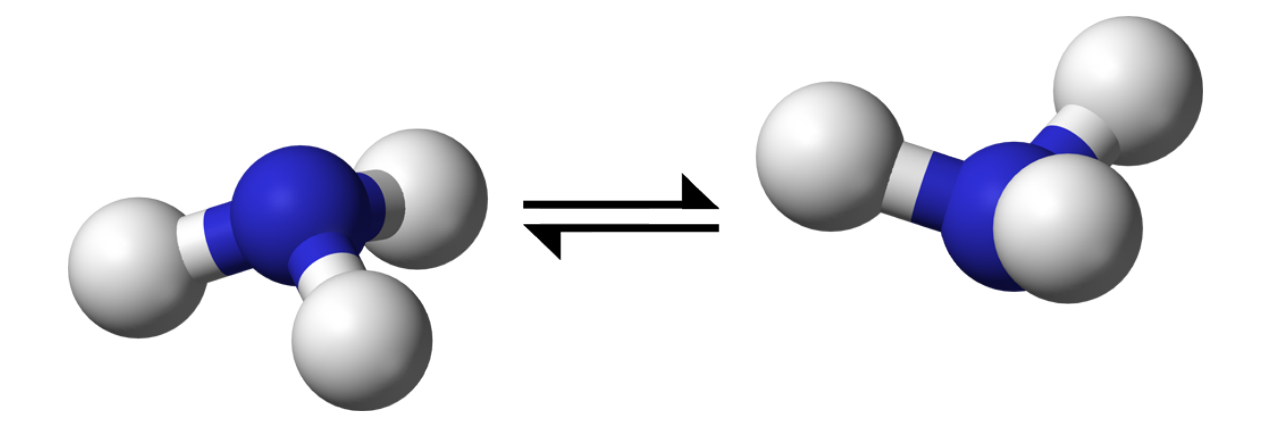

Fig. 1: When ammonia turns "inside out", it passes through a planar transition state [\(image in public domain\)](https://commons.wikimedia.org/wiki/File:Nitrogen-inversion-3D-balls.png).

We do this in three simple steps (only eight lines of code):

#### 1. Get the data

We first obtain the raw data, which will later be fed to our chemical model. Below we read computational chemistry logfiles of both ground and transition states<sup>[1](#page-6-1)</sup>.

```
>>> from pyrrole.atoms import read_cclib, create_data
>>> gs = read_cclib("data/ammonia/ammonia.out", name="NH3(g)")
```
(continues on next page)

<span id="page-6-1"></span><sup>1</sup> Optimizations and frequency calculations of both ammonia and the planar transition state were performed at [PBEh-3c](https://doi.org/10.1063/1.4927476) using the [ORCA](https://orcaforum.cec.mpg.de/) electronic structure package (version 4.0.1.2). Logfiles can be found in the [project's repository.](https://github.com/dudektria/pyrrole/tree/master/data)

(continued from previous page)

```
>>> ts = read_cclib("data/ammonia/invers.out", name="NH3(g)#")
>>> data = create_data(gs, ts)
```
Pyrrole uses [cclib](https://cclib.github.io/) for reading logfiles, which is [compatible with all major computational chemistry packages.](https://cclib.github.io/#summary) You could also want to read tabular data [from a file](https://pyrrole.readthedocs.io/en/latest/using-data-sets.html#reading-local-files) (or even [from the web\)](https://pyrrole.readthedocs.io/en/latest/using-data-sets.html#reading-the-web) using [pandas.](https://pandas.pydata.org/)

#### 2. Specify the model

We now describe our model. This is accomplished through chemical equations:

```
>>> from pyrrole import ChemicalEquation
\Rightarrow >> equation = ChemicalEquation("NH3(g) -> NH3(g)#", data)
```
While model above consists of a single ChemicalEquation, you could create complex models with multiple chemical equations with ChemicalSystem objects. You might want to store your complex models in text files too.

#### 3. Obtain the results

Simply let pyrrole calculate the energy barrier:

```
>>> results = equation.to_series()
>>> results["freeenergy"] * 2625.4996382852164 # Hartree to kJ/mol
19.30952589472923
```
(As a side note, the reference value is  $21.162 \text{ kJ/mol}^2$  $21.162 \text{ kJ/mol}^2$ .)

Interested? [Have another example.](https://pyrrole.readthedocs.io/en/latest/getting-started.html)

<span id="page-7-0"></span><sup>2</sup> *Chem. Phys. Lett.*, 2003, *370* (3), pp 360-365 DOI: [10.1016/S0009-2614\(03\)00107-6.](https://doi.org/10.1016/S0009-2614(03)00107-6)

Installation

<span id="page-8-0"></span>You can get the library directly from [PyPI:](https://pypi.org/project/pyrrole/)

**\$** pip install pyrrole

## Documentation

### <span id="page-10-1"></span><span id="page-10-0"></span>**3.1 Getting started**

In simple terms, the basic usage of pyrrole can be outlined in three steps:

- 1. Create a data object (this is actually a pandas.DataFrame).
- 2. Create a ChemicalSystem object.
- 3. Manipulate a ChemicalSystem object.

In order to understand each of them, let's walk through core API concepts as we tackle one everyday use case: the calculation of solvation free energy of acetic acid in water.

#### <span id="page-10-2"></span>**3.1.1 Solubility of acetic acid**

Let's say that, after optimization and frequency calculations of [acetic acid](https://en.wikipedia.org/wiki/Acetic_acid) were done (both in vacuuo and using an implicit solvation method<sup>[1](#page-10-3)</sup>), we wanted to calculate the [solvation energy](https://goldbook.iupac.org/html/S/ST07102.html) of acetic acid in water. This simple model perfectly exemplifies the usage of pyrrole, starting with the creation of a data object.

#### **The data object**

The data object consists of a pandas.DataFrame whose records represent chemical species. For our specific problem, we read logfiles (using the read\_cclib function, which parses logfiles with the [cclib library\)](https://cclib.github.io/) and store them in the required tabular form (using create\_data):

```
>>> from pyrrole.atoms import read_cclib, create_data
>>> gas = read_cclib("data/acetate/acetic_acid.out", name="AcOH(g)")
>>> aquo = read_cclib("data/acetate/acetic_acid@water.out", name="AcOH(aq)")
>>> data = create_data(gas, aquo)
```
<span id="page-10-3"></span><sup>&</sup>lt;sup>1</sup> Calculations were done at [PBEh-3c](https://doi.org/10.1063/1.4927476)[/SMD](https://doi.org/10.1021/jp810292n) (water) using the [ORCA](https://orcaforum.cec.mpg.de/) electronic structure package (version 4.0.1.2). Logfiles can be found in the [project's repository.](https://github.com/dudektria/pyrrole/tree/master/data)

Each row of data above contains information found in a single logfile:

```
>>> columns = ["enthalpy", "entropy", "freeenergy"]
>>> data[columns] # doctest: +NORMALIZE_WHITESPACE
           enthalpy entropy freeenergy
name
AcOH(g) -228.533374 0.031135 -228.564509
AcOH(aq) -228.544332 0.030936 -228.575268
```
The energy values above are in [Hartree,](https://en.wikipedia.org/wiki/Hartree) which is the convention in the cclib project. Learn more about data objects in *[Using data objects](#page-12-0)*.

#### **The ChemicalSystem object**

We are now in position to define our chemical system with ChemicalSystem. Our model consists of a single equilibrium between gas phase and aqueous acetic acid:

```
>>> from pyrrole import ChemicalSystem
>>> system = ChemicalSystem("AcOH(g) <=> AcOH(aq)", data)
>>> system
ChemicalSystem(["AcOH(g) <=> AcOH(aq)"])
```
#### **Usage of ChemicalSystem**

ChemicalSystem objects can be manipulated in a variety of ways. For instance, they can be converted to pandas. DataFrame (with the ChemicalSystem.to\_dataframe method):

```
>>> reactions = system.to_dataframe()
>>> reactions[columns] # doctest: +NORMALIZE_WHITESPACE
                    enthalpy entropy freeenergy
chemical_equation
AcOH(g) \le AcOH(ag) -0.010958 -0.000198 -0.010759
```
Again, energy values are given in Hartree. Conversion factors can be used for handling other units (with the help of the scipy.constants module):

```
>>> from scipy.constants import kilo, N_A, physical_constants
>>> hartree, _, _ = physical_constants["Hartree energy"]
>>> factor = hartree * N_A / kilo # Hartree to kJ/mol
>>> factor
2625.4996382852164
```
The calculated factor can be used to convert a whole table if so desired:

```
>>> reactions[columns] * factor # doctest: +NORMALIZE_WHITESPACE
                     enthalpy entropy freeenergy
chemical_equation
AcOH(g) \le AcOH(aq) -28.76991 -0.521109 -28.248775
```
(By the way, the reported experimental value for the solvation free energy of acetic acid in water is -[2](#page-11-0)8.0 kJ/mol<sup>2</sup>.)

Now we're ready to start *[Using data objects](#page-12-0)*.

<span id="page-11-0"></span><sup>2</sup> *J. Phys. Chem. B*, 2009, *113* (18), pp 6378-6396 DOI: [10.1021/jp810292n](https://doi.org/10.1021/jp810292n) (supporting information).

### <span id="page-12-0"></span>**3.2 Using data objects**

Any pandas.DataFrame indexed by names of chemical species is a valid data object in pyrrole<sup>[1](#page-12-2)</sup>:

```
>>> import pandas as pd
```

```
>>> data = pd.DataFrame(
... [{'name': 'CO3-2(aq)', 'freeenergy': -527.8},
... {'name': 'HCO3-(aq)', 'freeenergy': -586.85},
... {'name': 'H2CO3(aq)', 'freeenergy': -623.1},
... {'name': 'OH-(aq)', 'freeenergy': -157.2},
... {'name': 'H2O(l)', 'freeenergy': -237.14}])
>>> data = data.set_index('name')
>>> data # doctest: +NORMALIZE_WHITESPACE
         freeenergy
name
CO3-2 (aq) -527.80HCO3-(aq) -586.85H2CO3(aq) -623.10OH-(aq) -157.20H2O(1) -237.14
```
The [pandas library,](https://pandas.pydata.org/) a dependency of pyrrole, can be used to create data objects. Below are examples of creating data objects from different sources.

#### <span id="page-12-1"></span>**3.2.1 Reading local files**

Pandas can read data sets in various formats, such as [comma-separated values \(CSV\),](https://en.wikipedia.org/wiki/Comma-separated_values) [Google BigQuery,](https://en.wikipedia.org/wiki/BigQuery) [Hierarchical](https://en.wikipedia.org/wiki/Hierarchical_Data_Format) [Data Format \(HDF\),](https://en.wikipedia.org/wiki/Hierarchical_Data_Format) [JavaScript Object Notation \(JSON\),](http://www.json.org/) [Microsoft Excel,](https://en.wikipedia.org/wiki/Microsoft_Excel) and many [other supported format types:](https://pandas.pydata.org/pandas-docs/stable/io.html)

```
>>> data = pd.read_hdf("data/acetate/data.h5")
>>> data[['jobfilename', 'freeenergy', 'enthalpy']]
                        jobfilename freeenergy enthalpy
0 data/acetate/acetate.out -228.000450 -227.969431
1 data/acetate/acetate@water.out -228.120113 -228.089465
2 data/acetate/acetic_acid.out -228.564509 -228.533374
3 data/acetate/acetic_acid@water.out -228.575268 -228.544332
```
Pyrrole requires indices to represent names of chemical species, which is, like above, not always the case. Setting meaningful indices can be accomplished by feeding a custom function to  $data.appendy$ :

```
>>> def update(series):
... """Compute a new column 'name' and add it to row."""
... series['name'] = (series['jobfilename']
... .replace('data/acetate/', '')
... .replace('.out', ''))
... series['name'] = (series['name']
... .replace('acetate', 'AcO-')
... .replace('acetic_acid', 'AcOH'))
... series['name'] = series['name'].replace('@water', '(aq)')
... if '(aq)' not in series['name']:
... series['name'] += "(g)"
... return series
```
The function above should be applied to the data object, which can then be reindexed:

<span id="page-12-2"></span><sup>&</sup>lt;sup>1</sup> Obtained from [standard Gibbs free energy of formation.](https://en.wikipedia.org/wiki/Standard_Gibbs_free_energy_of_formation)

```
>>> data = data.apply(update, axis='columns').set_index('name')
>>> data[['jobfilename', 'freeenergy', 'enthalpy']] # doctest: +NORMALIZE_WHITESPACE
                               jobfilename freeenergy enthalpy
name
AcO-(g) data/acetate/acetate.out -228.000450 -227.969431
AcO-(aq) data/acetate/acetate@water.out -228.120113 -228.089465
AcOH(g) data/acetate/acetic_acid.out -228.564509 -228.533374
AcOH(aq) data/acetate/acetic_acid@water.out -228.575268 -228.544332
```
The data object is now ready to be used:

```
>>> from pyrrole import ChemicalSystem
>>> system = ChemicalSystem(['AcO-(g) <=> AcO-(aq)',
... 'AcOH(g) <=> AcOH(aq)'],
... data['freeenergy'])
>>> system.to_dataframe() # doctest: +NORMALIZE_WHITESPACE
                   freeenergy
chemical_equation
ACO-(q) \leq > ACO-(aq) -0.119663ACOH(q) \leq>> ACOH(aq) -0.010759
```
In *[Getting started](#page-10-1)*, we showed how to use create\_data to produce a data object by reading output files from computational chemistry programs. Reading lots of logfiles is slow, which is why storing the data in a file translates to faster retrievals later. This can be accomplished with [ccframe,](http://cclib.github.io/how_to_parse.html#ccframe) a command-line tool that is part of [cclib](http://cclib.github.io/) (a dependency of pyrrole). In fact, the file  $data.h5$  used in the example above was produced using ccframe:

```
$ ccframe -O data/acetate/data.h5 data/acetate*out \
             data/acetic_acid*out
```
Learn more about ccframe in both its help page  $(5 \text{ ccf name } -h)$  and [documentation.](http://cclib.github.io/how_to_parse.html#ccframe)

#### <span id="page-13-0"></span>**3.2.2 Reading the web**

There's a lot of freely available data on the internet. For instance, [NIST](https://www.nist.gov/) offers [enthalpies of formation at 0K](https://cccbdb.nist.gov/hf0k.asp) (in kJ/mol). Luckily, pandas supports [reading HTML tables](https://pandas.pydata.org/pandas-docs/stable/io.html#html) directly:

```
>>> url = "https://cccbdb.nist.gov/hf0k.asp"
>>> data = pd.read_html(url, header=0)[3] # fourth table in page
>>> data = data.set_index("Species")
>>> data = data[["Name", "Hfg 0K", "DOI"]]
>>> data.head() # doctest: +NORMALIZE_WHITESPACE
                  Name Hfg 0K DOI
Species
D Deuterium atom 219.8 NaN
H Hydrogen atom 216.0 10.1002/bbpc.19900940121
H+ Hydrogen atom cation 1528.1 NaN
D2 Deuterium diatomic 0.0 NaN
H2 Hydrogen diatomic 0.0 10.1002/bbpc.19900940121
```
This data allows us to calculate the [bond-dissociation enthalpy](https://en.wikipedia.org/wiki/Bond-dissociation_energy) of the hydrogen molecule at 0K, for instance:

```
>>> from pyrrole import ChemicalEquation
>>> equation = ChemicalEquation("H2 -> 2 H", data)
>>> equation.to_series()
Hfg 0K 432.0
Name: H2 -> 2 H, dtype: float64
```
That's 432 kJ/mol, or 103.3 kcal/mol.

It's time to take a deeper look at *[Systems and equations](#page-14-0)*.

## <span id="page-14-0"></span>**3.3 Systems and equations**

#### <span id="page-14-1"></span>**3.3.1 The ChemicalSystem object revisited**

In *[Getting started](#page-10-1)*, we saw the basics of chemical systems.

Drawing.

Internally, a ChemicalSystem object consists of individual ChemicalEquation objects, which can be manipulated on their own.

#### <span id="page-14-2"></span>**3.3.2 The ChemicalEquation object**

Single chemical equations in pyrrole are handled by ChemicalEquation objects. A special mini-language is used to define chemical equations in a way that makes it easy to simply copy and paste from the web. For instance, the following metal displacement was obtained from a [Wikipedia entry:](https://en.wikipedia.org/wiki/Redox#Metal_displacement)

```
>>> from pyrrole import ChemicalEquation
>>> half_zinc = ChemicalEquation('Zn(s) -> Zn+2(aq) + 2 e-')
>>> half_copper = ChemicalEquation('Cu+2(aq) + 2 e- <- Cu(s)')
```
ChemicalEquation objects can be manipulated just like vectors, i.e., summed and multiplied by scalar values:

```
>>> half_zinc - half_copper
ChemicalEquation('Cu+2(aq) + Zn(s) -> Cu(s) + Zn+2(aq)')
```
Stoichiometry coefficients can be obtained individually:

```
>>> half_zinc.coefficient['e-']
2.0
```
There's no need to use chemical formulae for chemical species. Any mix of printable characters can be used:

```
>>> ChemicalEquation('cis-A <=> trans-A')
ChemicalEquation('cis-A <=> trans-A')
```
Indices and tables

- <span id="page-16-0"></span>• genindex
- modindex
- search